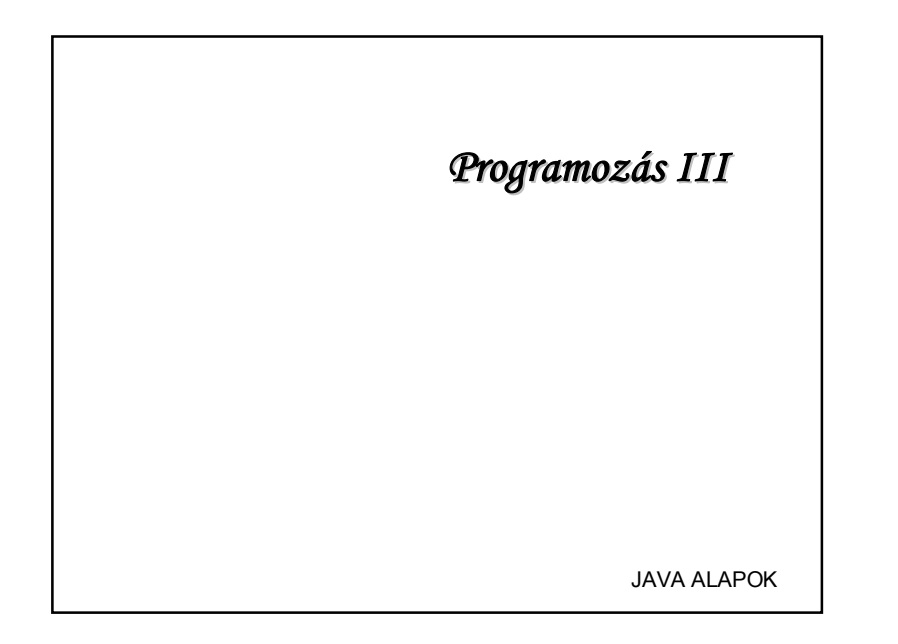

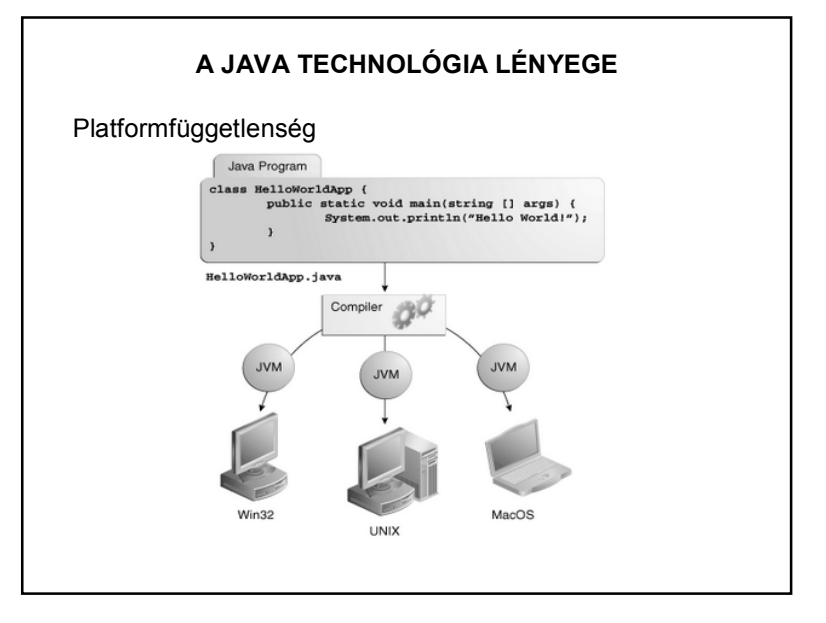

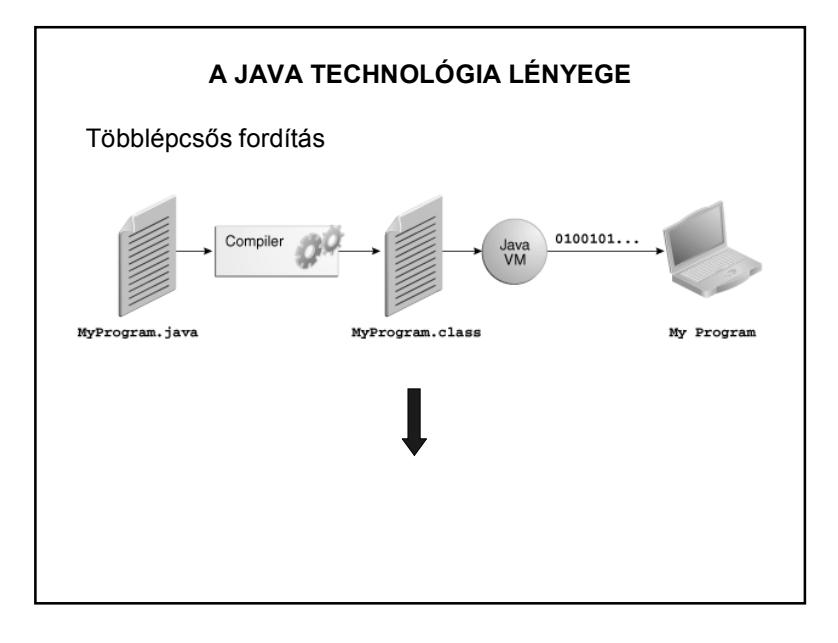

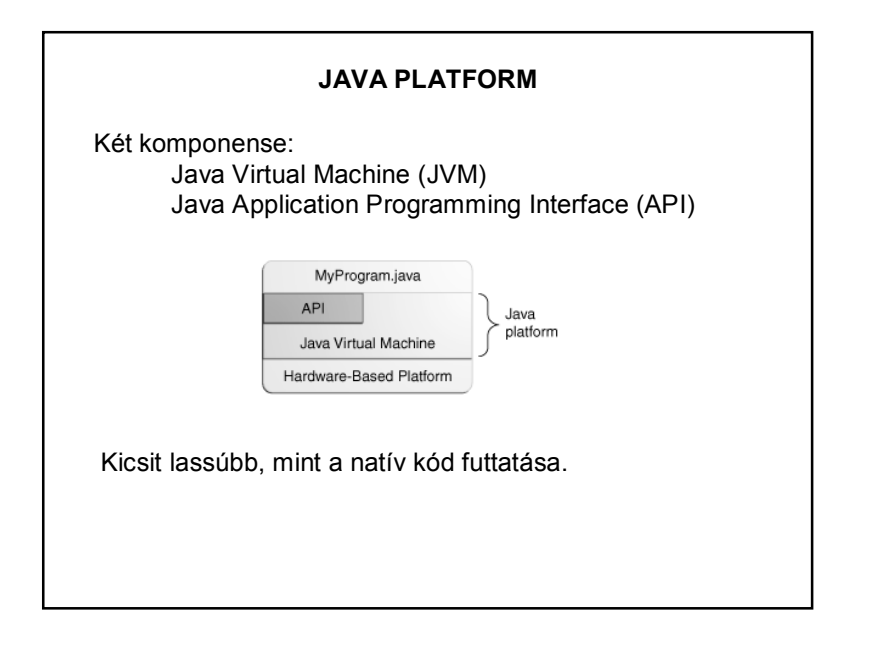

1

### http://www.developer.com/java/article.php/3856906/Java-vs-C-The-Performance-Showdown.htm http://www.25hoursaday.com/CsharpVsJava.html http://www.harding.edu/fmccown/java\_csharp\_comparison.html http://slashdot.org/topic/cloud/java-vs-c-which-performs-better-in-the-real-world/ http://shootout.alioth.debian.org/ http://stackoverflow.com/questions/1049004/java-vs-c-are-there-anystudies-that-compare-their-execution-speed Google **KITÉRŐ: JAVA vs C++ vs C#**

#### **A JAVA TECHNOLÓGIA LÉNYEGE**

Néhány tutoriál:

http://docs.oracle.com/javase/tutorial/

http://www.oracle.com/technetwork/java/langenv-140151.html

http://www.java2s.com/Tutorial/Java/CatalogJava.htm

+ Google és Java fórumok.

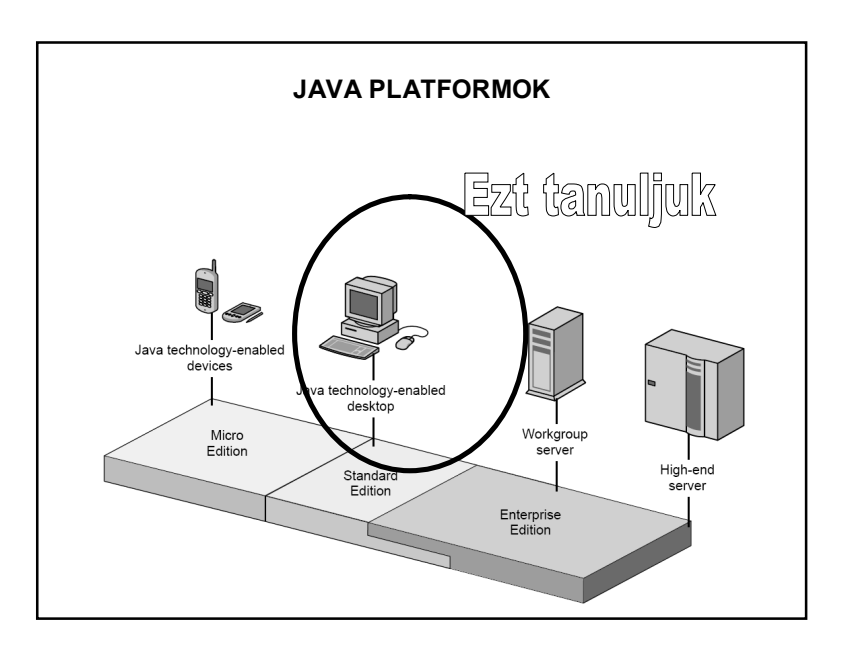

#### **KÖRNYEZETEK**

**Java Futtató Környezet**  JRE: Java Runtime Environment

(tartalmazza a JVM-et (java parancs))

Ezt töltjük le a gépünkre otthon, és ez fut a mobiltelefonon is

#### **KÖRNYEZETEK**

#### **Java Fejlesztő Környezet**

JDK: Java Development Kit ez fejlesztő eszköz, de tartalmazza a JRE-t is! (Ebben található a javac parancs)

Verzió: 1.8, 144-es update.

(Java SDK (Software Development Kit) )

#### **FEJLESZTŐESZKÖZÖK**

A JDK fapados módszert biztosít (notepad + parancsmód)

Ezért IDE-ket használunk Integrated Development Kit Fordítók, grafikus szövegszerkesztők, syntax highlighting…stb

Javasolt fejlesztőeszközök:

**NetBeans**

**Eclipse**

**Egyéb…**

#### **A JAVA TELEPÍTÉSE**

1.lépés Szoftverek letöltése

#### 2.lépés

JDK telepítése (ez a JRE-t is telepíti)

3.lépés IDE telepítése: Eclipse, NetBeans, stb

(A NetBeans + JDK egyben is letölthető, telepíthető)

#### **OTTHONI GÉPEN**

Figyelni kell a környezeti változók beállításaira:

PATH → JDK bin könyvtára

CLASSPATH  $\rightarrow$  az a könyvtár, ahol dolgozunk ("." az aktuális könyvtár)

(Ez csak a "fapados" változatnál érdekes, a fejlesztőkörnyezetek helyes telepítés esetén tudják kezelni a környezeti változókat.)

#### **ELSŐ JAVA PROGRAM**

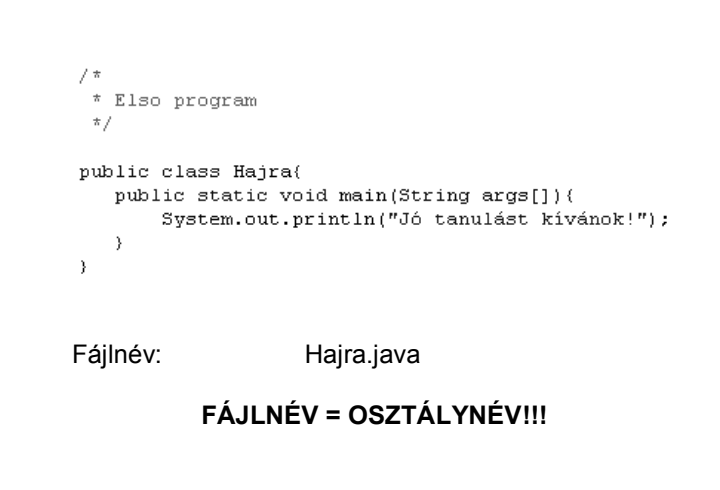

#### **FORDÍTÁS ÉS FUTTATÁS**

Fordítás:

**javac** Hajra.java

 $\Rightarrow$  Hajra.class (bájtkód)

Futtatás:

**java** Hajra (a bájtkódot futtatjuk)

Integrált fejlesztőkörnyezetben ezek egy gombnyomással elintézhetők

#### **ELSŐ (PRIMITÍV) PROGRAMJAINK VÁZLATA**

public class OsztályNév

public static void main (String args [])

//Főprogram törzse

Ez még nem objektumorientált gondolkozás, hiszen egyetlen osztály alkotja a teljes programot.

Az utasítások csak metóduson belül lehetnek – egyszerűbb feladatoknál csak a main metódus létezik, ezen belül vannak az utasítások.

Az osztályon belül több metódus is lehet.

#### **TÍPUSOK, VÁLTOZÓK, DEKLARÁLÁSOK**

Erősen típusos nyelv:

Deklarálni kell a változókat a használat előtt

**Típusok**

-1

int, float, char, double, boolean *egyszerű* és String típus (fontos a nagy "S")  $\leftarrow$  *referencia* 

**Egyszerű típus**: azonosítójával közvetlenül hivatkozunk a változó memóriahelyére. Ezt a helyet a rendszer a deklaráló utasítás végrehajtásakor foglalja le.

**Referencia típus**: A referencia típusú változók objektumokra mutatnak. Egy referencia típusú változó azonosítójával közvetve hivatkozunk az objektum memóriahelyére. (Maga a hivatkozás rejtve marad.) Deklaráláskor csak a referencia részére foglalunk tárterületet, maga az objektum a példányosítás során jön létre.

#### **KIFEJEZÉSEK, MŰVELETEK**

A SZOKÁSOS ©

Aritmetikai kifejezések (+, -, \*, /, %)

Inkrementálás, dekrementálás (prefix és postfix alakok egyaránt)

Összehasonlító operátorok (==, <, >, !=…stb)

Logikai operátotok (ÉS: && VAGY: || NEM: !)

Stb…

#### **PROGRAMSZERVEZŐ UTASÍTÁSOK**

**Pontosan úgy, mint C-ben**

Szelekciók (if…else, switch…case…)

Iterációk

Elöltesztelő ciklus (while) Hátultesztelő ciklus (do…while) Növekményes ciklus (for)

Egyebek

break, continue

Utasítás végén pontosvessző!

#### **METÓDUSOK**

Javaban nem használatos kifejezés: eljárás függvény

helyette **METÓDUS**

Metódusok általános alakja:

**visszatérési\_érték** *metódusnév (paraméterlista*) {

// törzs

}

#### **PARAMÉTEREK HASZNÁLATA**

A main metódus String tömbje **args[]**

…

A konzolról Stringeket vesz át!!!

 $args[0] \rightarrow els$ ő paraméter

 $args[n] \rightarrow n$ . paraméter

#### Például:

**java ElsoProgram egy 2 3.7**

*args[0]=egy ; args[1]=2 ; args[2]=3.7*

## **FONTOS!!! Fájl neve == Osztály neve A fájl nevének pontosan meg kell egyeznie a főosztály (publikus osztály) nevével!!! (case sensitive módon!!)** Még egy: mit jelent a main metódus fejében a static kulcsszó? public **static** void main

#### **PROGRAMOZÁSI ALAPOK**

#### • **statikus változó:**

- élettartama a program egész működése idejére kiterjed
- mindig az ún. statikus (main) memória-területen helyezkedik el
- a statikus terület egyszer, a program betöltésekor kerül lefoglalásra
- **dinamikus változó**:
	- a program explicit módon foglal le területet, a dinamikus (heap) memória-területen, amire a címével, ún. pointerrel lehet hivatkozni.
	- egyes nyelvek tartalmaznak utasítást a dinamikus területek felszabadítására is.

#### **PROGRAMOZÁSI ALAPOK**

#### **Programírással kapcsolatos néhány alapfogalom:**

#### • **Memóriakezelés**

- A változóhoz a memóriaterület hozzárendelése (*allokálás*-a)
	- automatikus, a definíció kiértékelésekor
	- a programozó rendelkezik róla
- a változó által lefoglalt terület felszabadítása

#### • automatikus,

• a programozó hatáskörébe tartozik.

#### • **Élettartam**

A változókhoz a szükséges memóriaterület lefoglalása (allokálása) és annak felszabadítása közötti időt a változó *élettartam*ának nevezzük.

#### **ÚJABB PÉLDA**

#### /\* faktoriális számítás \*/ public class Faktorialis {

 $\mathcal{F}$ 

public static void main (String[] args) { double fakt =  $1$ ; int  $n = 10$ : System.out.println("A faktoriálisok:"); for (int i = 1; i  $\le$  n; i++) { fakt  $*= i$ ; System.out.println(i + "! = " + fakt);  $\rightarrow$  $\mathcal{F}$ 

Mi hiányzik? beolvasás

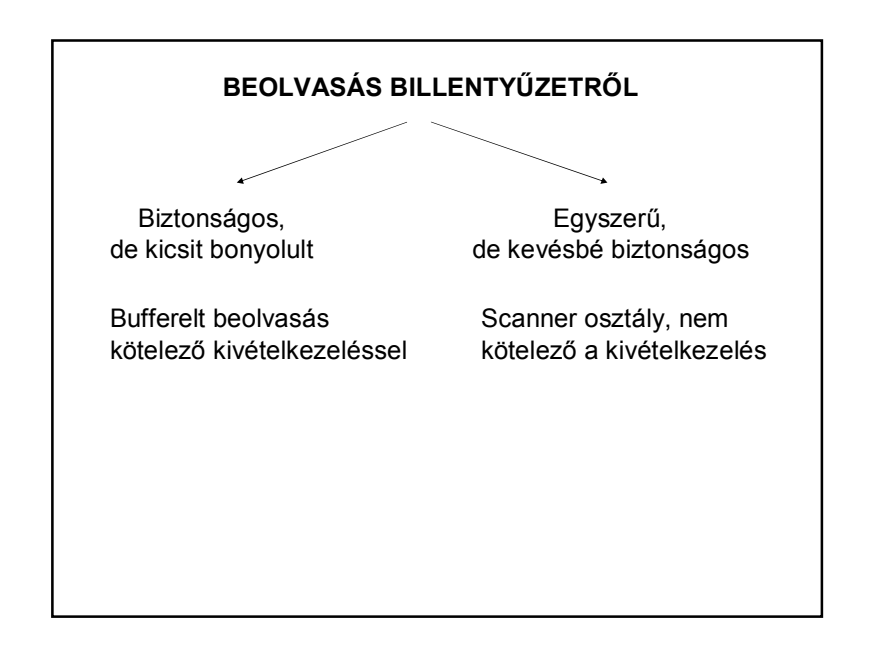

#### **SCANNER OSZTÁLY**

Használata:

Példányosítani kell: Scanner scan = new Scanner(System.in);

Ehhez importálni kell a java.util.Scanner osztályt: import java.util.Scanner; (automatikusan generálható)

A scan példány metódusai segítségével olvashatunk.

# Metódusok: scan.next() (vagy nextLine())  $\leftarrow$  String beolvasása scan.nextlnt()  $\leftarrow$  integer beolvasása scan.nextFloat() ← float beolvasása stb. **SCANNER OSZTÁLY**

#### **A PÉLDA JAVÍTOTT VÁLTOZATA** /\* faktoriális számítás \*/ public class Faktorialis { public static void main (String[] args) { double fakt =  $1$ : int n: Scanner scan = new Scanner (System.in) ; System.out.print("Meddig számoljak: ");  $n = scan.nextInt()$ ; System.out.println("A faktoriálisok:"); for (int i = 1; i  $\langle$  = n; i++) { fakt  $*= i;$ System.out.println(i + "! = " + fakt);  $\}$  $\rightarrow$

 $\,$  }

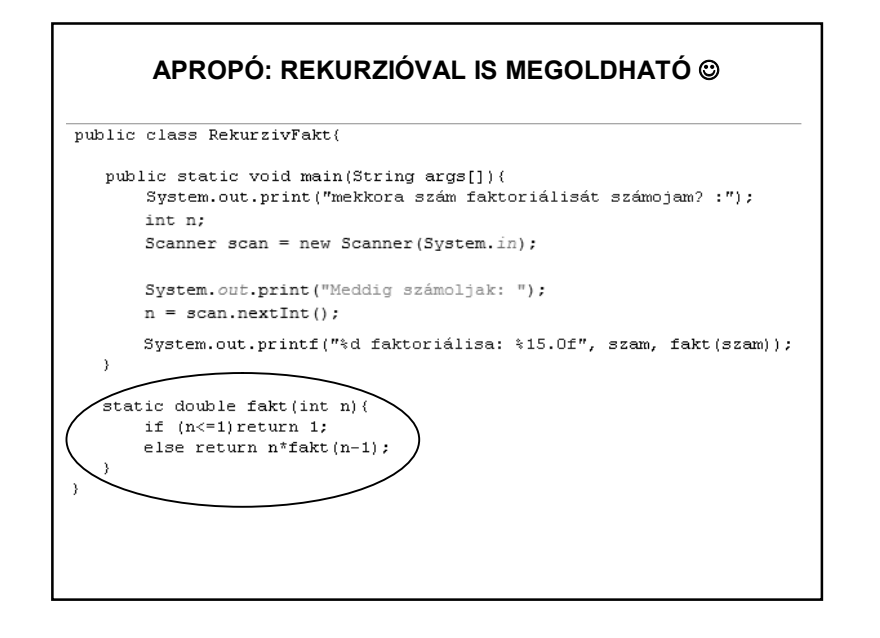

#### **TÖMBÖK**

Igazi referencia típusok

Indexelés 0-tól

Szintaktika: Deklarálás: **int n = 10; int tomb[ ]=new int[n];**

Hivatkozás: **elem=tomb[i];**

Hossz: tomb.length;

(A deklarált méretet jelenti, nem a feltöltött elemek számát! A tömb létrehozásától (deklarálásától) kezdve állandó.)

# Nincs kétdimenziós tömb, csak tömbök tömbje. **MÁTRIXOK**

**int sor = 3; int oszlop = 5; float matrix [ ][ ]=new float[sor][oszlop];**

(utolsó elem: matrix[2][4] )

Pl.:

#### **NÉHÁNY EGYSZERŰ METÓDUS**

A **Math osztály** sok gyakran használatos metódust tartalmaz. Például:

**Négyzetgyök művelet Math.sqrt(…)**

Használata: int szam; int gyoke = **Math.sqrt(szam);**

#### **Véletlenszám generátor**

A Math osztály random() metódusa egy 0 és 1 közé eső double értéket ad ( $0 \leq$  veletlenSzam < 1) Használata: veletlenSzam = **Math.random();**

#### **MEGJEGYZÉS**

#### **Véletlenszám generátor**

az (alsó,felső) intervallumba eső véletlen egész szám:  $(int)((felső-alsó)*Math.random()) + alsó + 1;$ az [alsó, felső] intervallumba eső: (int)((felső+1-alsó)\*Math.random()) + alsó;

**DE** pl. a (0,10) intervallumba eső véletlen szám **NEM**  $(10 - 0)^*$ Math.random $() + 0 + 1$ **HANEM**

**10\*Math.random() + 1 !!!**

#### **NÉHÁNY EGYSZERŰ METÓDUS: KONVERZIÓK**

#### **String integer konverzió**

Integer (csomagoló) osztály parseInt metódusa…

pl.:

String szam="5"; int ertek=**Integer.parseInt(szam)**;

#### **Egyéb konverziók, pl.:**

String szam = "5"; float fertek = Float.parseFloat(szam); double dertek = Double.parseDouble(szam); String vissza = Double.toString(dertek); float d\_to  $f = (float)$  dertek;

#### **MEGJEGYZÉS**

Mindegyik típus esetén létezik egy valueOf metódus is:

String szam = "5"; int iertek = Integer.valueOf(szam); float fertek = Float. valueOf(szam); double dertek = Double. valueOf(szam); String visszad = String.valueOf(dertek); String visszai = String.valueOf(iertek);

A két módszer között van elvi eltérés, de gyakorlatilag egyformán használhatóak.

#### **FORMÁZOTT KIIRATÁS**

System.out.*printf(…)*

pl.:

System.out.printf("%d faktoriálisa: %15.0f", szam, fakt(szam));

További részletek: HELP

#### **FONTOS!!!**

**HELP**!

**http://download.oracle.com/javase/7/docs/api/ vagy http://download.oracle.com/javase/8/docs/api/**

**vagy: google**

### HÁZI FELADAT

- Fejlesző környezet létrehozása az otthoni gépen
- C nyelv átismétlése
- Beadandó: ld. a witch-en, neptunban vagy fb-n.

#### **TUDNIVALÓK**

Bár a Java dokumentáció szerint a Java egyik tulajdonsága az egyszerűsége, mégis ez egy nehéz nyelv!

#### **Folyamatos otthoni munka nélkül nem lehet megtanulni!**

#### **TUDNIVALÓK**

A folyamatos otthoni munka hatása:

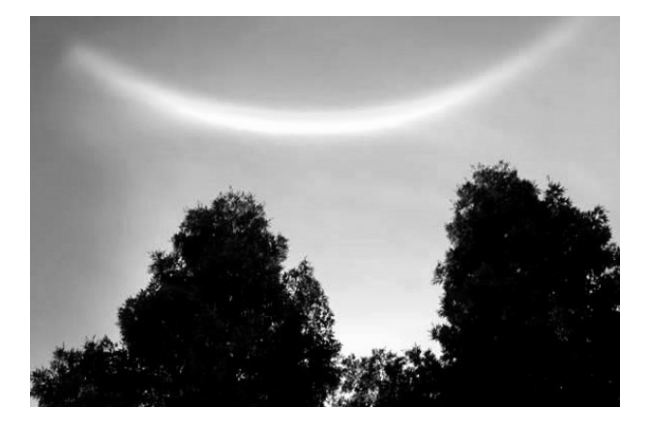